# **Einstieg in Minecraft<br>
In diesem Kapitel<br>
Anlegen eines Minecraft-Accounts<br>
Minecraft kaufen und herunterladen<br>
Ihr erstes Sniel**

#### In diesem Kapitel

- **Anlegen eines Minecraft-Accounts**
- **I** Minecraft kaufen und herunterladen
- **IDEN** Interstes Spiel

I m Strategiespiel Minecraft erschaffen Sie Bauwerke, bekämpfen Monster, sammeln Gegenstände, fördern Mineralien und arbeiten auf Ihre Ziele hin. Das 3D-Spiel auf Rasterbasis bietet natürlich generierte Landschaften und Herausforderungen.

Im *Überlebensmodus* müssen Sie Ihre Ressourcen verwalten und brauchbare Gegenstände beschaffen, um im Spiel weiterzukommen. Im *Kreativmodus* können Sie Bauwerke, technische Vorrichtungen oder Erfindungen für Ihr persönliches Universum gestalten. Die meisten wichtigen Informationen finden Sie allerdings im Überlebensmodus. Dieses Kapitel erläutert, wie Sie Minecraft herunterladen, zeigt die ersten Schritte im Überlebensmodus und macht Sie mit den grundlegenden Steuerungselementen des Spiels vertraut.

# Anlegen eines Minecraft-Accounts

Damit Sie sich in das Spiel stürzen können, müssen Sie zunächst einen Minecraft-Account anlegen. Danach können Sie im Demo-Modus spielen oder auf einen Premium-Account upgraden, den Sie für die Nutzung der Vollversion benötigen. Zum Anlegen eines Accounts folgen Sie diesen Schritten:

**1. Gehen Sie auf http://minecraft.net.**

Es öffnet sich die Minecraft-Website.

**2. Klicken Sie den Link REGISTER oben rechts auf der Seite an.**

Die Seite REGISTER NEW MOJANG ACCOUNT öffnet sich.

- **3. Füllen Sie das Formular inklusive Ihres Geburtsdatums aus und beantworten Sie die Sicherheitsfragen.**
- **4. Zum Schluss klicken Sie die Schaltfläche REGISTER an.**
- **5. Prüfen Sie Ihr E-Mail-Konto: Sie erhalten eine Bestätigungs-Nachricht von Minecraft.**
- **6. Aktivieren Sie den in der E-Mail enthaltenen Link, um Ihre Registrierung abzuschließen.**

Im nächsten Abschnitt erfahren Sie, wie Sie das Spiel erwerben können.

Minecraft für Dummies

# Minecraft kaufen und installieren

Loggen Sie sich in Ihren Account unter http://minecraft.net ein, um das Spiel zu kaufen (siehe Details zur Registrierung im vorigen Abschnitt):

#### **1. Klicken Sie den großen Button BUY NOW an.**

Es öffnet sich die Shop-Seite von Minecraft.

**2. Wählen Sie die Option BUY MINECRAFT FOR THIS ACCOUNT in der linken oberen Ecke des Shops, wie in Abbildung 1.1 gezeigt.**

Zum Zeitpunkt der Entstehung des Buchs kostete das Spiel 26,95 US-Dollar (ca. 20 Euro).

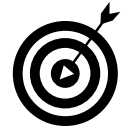

Wenn Sie den Button nicht anklicken können, sind Sie wahrscheinlich nicht eingeloggt (oder Sie haben das Spiel bereits gekauft).

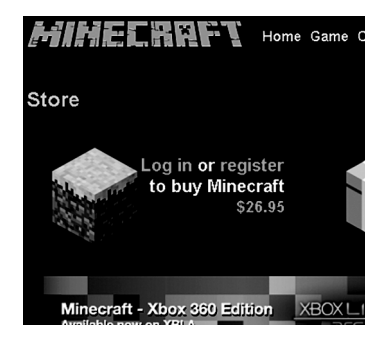

*Abbildung 1.1: Das Spiel kaufen*

- **3. Füllen Sie das Formular zur Bezahlung aus und klicken Sie auf die Schaltfläche PROCEED TO CHECKOUT.**
- **4. Folgen Sie den vorgegebenen Schritten, um Ihren Kauf abzuschließen.**
- **5. Kehren Sie auf die Minecraft-Homepage zurück. Jetzt sollte der große BUY NOW-Button auf der rechten Bildschirmseite durch DOWNLOAD NOW ersetzt worden sein. Klicken Sie diesen Button an, um die Download-Seite zu öffnen.**
- **6. Wenn Sie mit Windows arbeiten, klicken Sie auf DOWNLOAD und speichern Sie die Datei an geeigneter Stelle auf Ihrem Computer.**

Instruktionen für andere Betriebssysteme finden Sie mit einem Klick auf SHOW ALL PLAT-FORMS.

#### **7. Installieren Sie das Spiel mittels Doppelklick auf die Datei.**

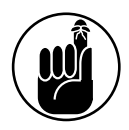

Ihre Zahlung wird Ihrem Account sofort gutgeschrieben. Wenn nötig, können Sie die Datei auch erneut kostenlos herunterladen. Über die Minecraft-Homepage können Sie auch über Ihren Browser spielen – klicken Sie dazu den Link unter dem Button DOWNLOAD NOW an.

$$
18 \overline{}
$$

# Das Spiel

Sobald Sie Minecraft installiert haben, können Sie loslegen. Dazu rufen Sie das Startprogramm auf, das Sie heruntergeladen haben.

## Einloggen und Steuerung des Hauptmenüs

Das Startprogramm öffnet die News-Seite mit Spiele-Updates und Links. Geben Sie Ihren Benutzernamen und Ihr Passwort ein und klicken Sie auf LOGIN. Anschließend klicken Sie auf PLAY. Es öffnet sich das in Abbildung 1.2 gezeigte Hauptmenü.

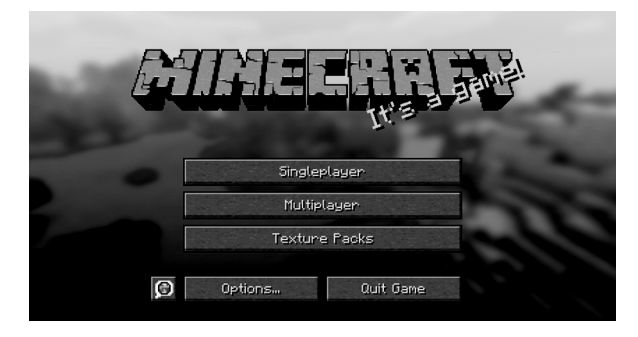

*Abbildung 1.2: Hauptmenü*

Sie finden im Hauptmenü die folgenden Buttons:

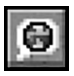

- ✔ SPRACHE: Klicken Sie zuerst auf das Weltkugelsymbol links von der Schaltfläche OPTIONEN. Wählen Sie hier DEUTSCH (DEUTSCHLAND), damit sich die Minecraft-Benutzeroberfläche auf Deutsch präsentiert. Bestätigen Sie mit einem Klick auf FERTIG.
- ✔ EINZELSPIELER: Beginnen Sie oder führen Sie ein Spiel im Basismodus fort. In diesem Kapitel werden die Optionen für den Beginn eines Spiels als Einzelspieler erläutert.
- ✔ MEHRSPIELER: Spielen Sie mit anderen Spielern online. Mehr Informationen zum Mehrspieler-Modus finden Sie in Kapitel 9, »Im MultiPlayer-Modus spielen und Cheats nutzen«.
- ✔ OPTIONEN: Hier können Sie Einstellungen für Optionen wie Musik, Geräusche, Grafik, Mausempfindlichkeit, Schwierigkeitsgrad und allgemeine Einstellungen vornehmen.
- ✔ SPIEL BEENDEN: Schließt das Fenster, es sei denn, Sie befinden sich im Online-Modus.

19

## Ihr erstes Spiel im Einzelspieler-Modus

Zum Einstieg gehen Sie folgendermaßen vor:

**1. Klicken Sie auf EINZELSPIELER. Es öffnet sich eine Liste mit Ihren Welten.**

Wenn Sie Minecraft das erste Mal spielen, ist diese Liste leer.

**2. Klicken Sie den Button NEUE WELT ERSTELLEN an, um ein neues Spiel zu starten.**

Wie in Abbildung 1.3 gezeigt, öffnet sich die Seite NEUE WELT ERSTELLEN.

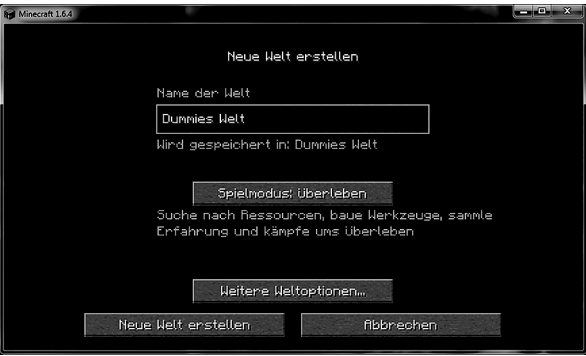

*Abbildung 1.3: Eine neue Welt erstellen*

#### **3. Geben Sie im Textfenster einen Namen für Ihre Welt ein und klicken Sie auf NEUE WELT ERSTELLEN.**

Der SPIELMODUS und WEITERE WELTOPTIONEN werden in Kapitel 10, »Ihr Spielerlebnis anpassen«, vorgestellt.

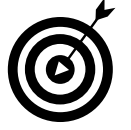

Um die *Cheats*, besondere Kräfte, die ein entspannteres Spielerlebnis ermöglichen, zu aktivieren, klicken Sie den Button WEITERE WELTOPTIONEN an und dann CHEATS ERLAUBEN. Cheats machen das Spiel gerade für Anfänger stressfrei, indem sie dem Spieler mehr Kontrolle über die Welt gewähren. In Kapitel 2, »Der Plan für die erste Nacht«, erfahren Sie, wie Sie ein einfaches Cheat einsetzen, um Ihr erstes Spiel zu überleben. Wenn Sie mit den Einstellungen für Ihre Welt fertig sind, startet das Spiel automatisch, generiert Ihre Welt und platziert Ihren Avatar darin.

# Die Steuerung kennenlernen

Die Minecraft-Welt (Abbildung 1.4) besteht aus kubischen *Blöcken* aus Erde oder Stein, die Sie abbauen können, um daraus Gebäude zu errichten oder brauchbare Gegenstände herzustellen. Ein Block aus Sand wird als *Sandblock* bezeichnet. Da die Kantenlängen der Blöcke immer einen Meter betragen, werden die meisten Distanzen ebenfalls in Blöcken gemessen: Wenn Sie also von einem Objekt lesen, das sich »3 Blöcke oben« befindet, dann ist das die Distanz vom Boden bis zur Spitze eines Stapels aus drei Blöcken.

 $\sim$  20  $\sim$ 

#### $1 \triangleright$  Einstieg in Minecraft

Neben dem Bau von Häusern und der Herstellung von Gegenständen müssen Sie sich gegen Monster verteidigen, denen Sie irgendwann von Angesicht zu Angesicht gegenüberstehen. Je weiter das Spiel fortschreitet, desto mehr verschiebt sich Ihr Ziel weg vom Überleben hin zum Bauen, der Ressourcengewinnung und dem Lösen von Aufgaben, sodass Sie Zugriff auf mehr Blöcke und Gegenstände erhalten.

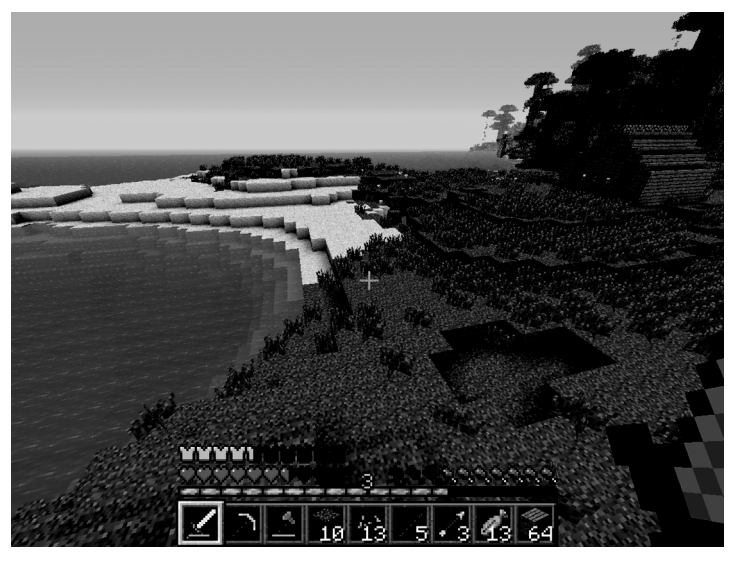

*Abbildung 1.4: Das Aussehen von Minecraft*

Damit Sie überleben können, müssen Sie wissen, wie man sich fortbewegt, Feinde angreift und die Blöcke handhabt, aus denen die Welt besteht. Tabelle 1.1 listet die Standard-Tastenbelegungen für die Steuerung auf.

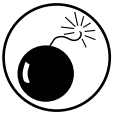

Wenn Sie die Standardtasten neu belegen, kann das später im Spiel zu Verwirrung führen.

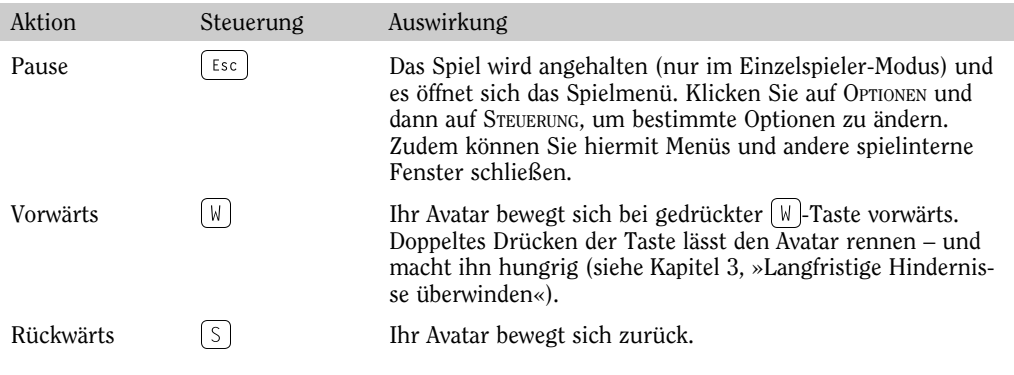

 $-21$ 

### Minecraft für Dummies

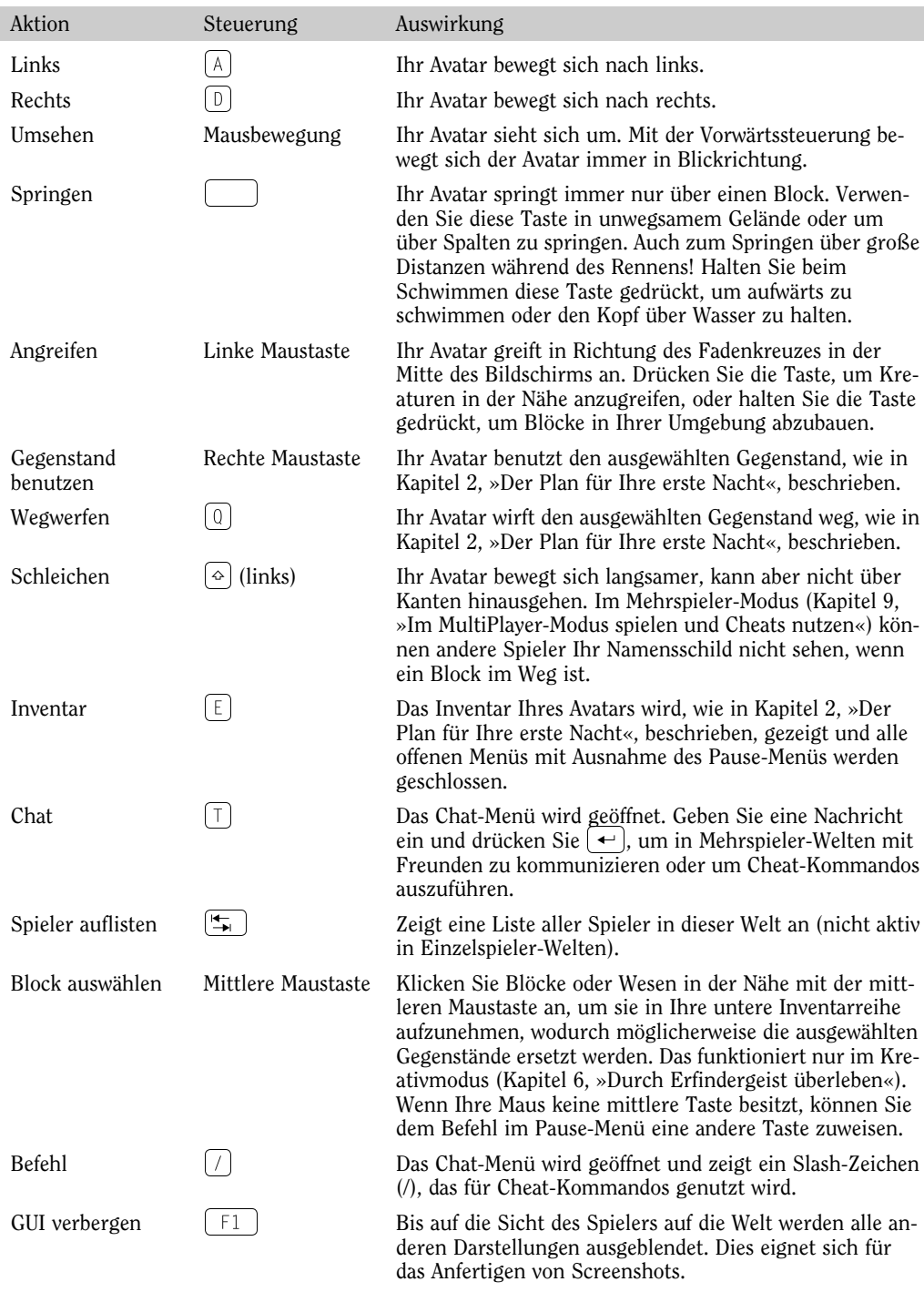

۰

$$
\blacksquare
$$
 22

| Aktion                       | Steuerung               | Auswirkung                                                                                                    |
|------------------------------|-------------------------|----------------------------------------------------------------------------------------------------|
| Screenshot                   | F2                      | Erstellt einen Screenshot von der aktuellen Ansicht<br>(Kapitel 10, $\ast$ Ihr Spielerlebnis anpassen $\ast$ ).                                                                 |
| Leistungs-<br>anzeige        | F3<br>$\Leftrightarrow$ | (Selten genutzt.) Zeigt die aktuelle Leistung des Spiels und<br>alle weiteren Informationen im $[$ $F3$ $]$ -Menü an.                                                           |
| <b>Statistik</b><br>anzeigen | - F3                    | Zeigt die Koordinaten Ihres Avatars, das aktuelle Biom und<br>weitere Informationen. Die v-Achse steht senkrecht.                                                               |
| Ansicht ändern               | F5                      | Der Blickwinkel der Kamera wechselt zwischen der Ich-Per-<br>spektive (empfohlen) in die Dritte-Person-Perspektive sowie<br>in die Perspektive mit Blick zurück auf den Avatar. |
| Zeitlupe                     |                         | Der Mauscursor bewegt sich langsamer (für Aufzeichnung)<br>verwendet).                                                                                                    |

*Tabelle 1.1: Standardsteuerung von Minecraft*

Gehen Sie herum und erkunden Sie die Welt. Sobald Sie sich mit der Steuerung vertraut gemacht haben und bereit sind, sich den Herausforderungen und dem Vergnügen des Spiels zu stellen, sollten Sie herausfinden, wie man überlebt. In Kapitel 2, »Der Plan für Ihre erste Nacht«, erfahren Sie alles, was nötig ist, um Ihre erste Nacht zu überstehen.

## Das Head-Up Display (HUD)

Die Symbolleiste am unteren Rand des Bildschirms nennt sich *Head-Up Display* oder *HUD*. Das HUD zeigt die wichtigen Details über Ihren Avatar in vier Bereichen an (siehe Abbildung 1.5):

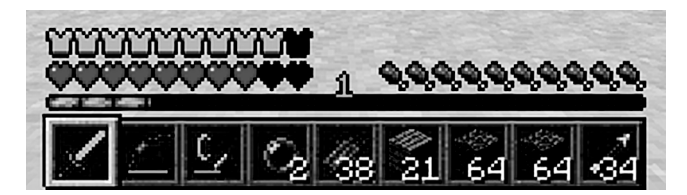

*Abbildung 1.5: Head-Up Display*

✔ **Gesundheitsbalken:** Die zehn Herzen spiegeln die Gesundheit Ihres Avatars wider. Wenn Ihr Avatar verletzt wird, reduzieren sich die Herzen. Sind alle zehn Herzen verbraucht, stirbt Ihr Avatar und erscheint wieder an seinem *Startpunkt* (im Spielerjargon *Spawnpunkt* genannt). Die Position kann durch Schlafen in einem Bett geändert werden.

Verletzungen erleidet Ihr Avatar durch Stürze von vier Blocks hohen Vorsprüngen, durch die Kollision mit gefährlichen Blöcken oder Wesen oder durch andere Gefahren wie Ertrinken. Wenn Sie sich mit einer Rüstung ausstatten (siehe Kapitel 4, »Blöcke und Gegenstände«), erscheint oberhalb des Gesundheitsbalkens der Rüstungsbalken, der die Stärke Ihres Schutzes anzeigt.

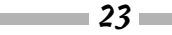

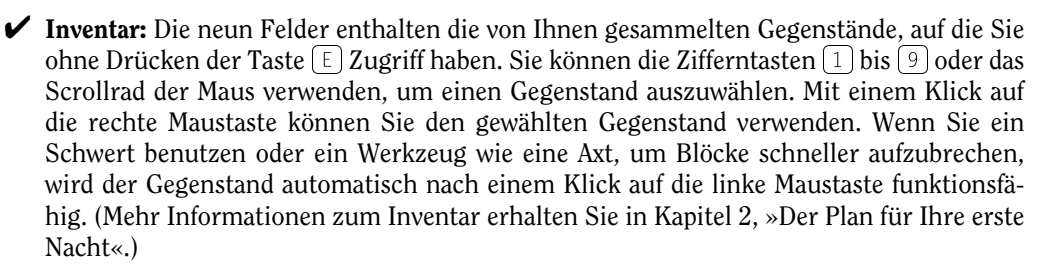

✔ **Erfahrung**: Der grüne Erfahrungsbalken füllt sich, sobald Sie *Erfahrungskugeln* sammeln. Diese Kugeln erscheinen, wenn Sie Monster bekämpft, Gegenstände in einem Ofen geschmolzen, Tiere gezüchtet oder Erze mit Ausnahme von Eisen und Gold gefördert haben. Wenn der Balken voll ist, erscheint eine Ziffer, die Ihr Erfahrungslevel angibt. Für die Benutzung des Ambosses oder Zaubertisches (mehr darüber in Kapitel 6, »Durch Erfindergeist überleben«) brauchen Sie Erfahrungspunkte und Sie verlieren sie, wenn Sie sterben.

✔ **Hungerbalken:** Dieser Balken zeigt den Zustand Ihrer Versorgung mit Nahrung an. Je leerer der Balken, desto hungriger sind Sie. Hunger hat im Spiel eine große Bedeutung und wird deshalb in Kapitel 3, »Langfristige Hindernisse überwinden«, ausführlich behandelt.

✔ **Atem:** Wenn Sie mit dem Kopf unter Wasser geraten, erscheinen zehn Blasen über dem Hungerbalken, die nacheinander zerplatzen. Dies signalisiert, wie lange Sie die Luft anhalten können. Wenn alle Blasen zerplatzt und Sie immer noch unter Wasser sind, beginnt sich der Gesundheitsbalken zu leeren.

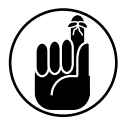

Behalten Sie den Gesundheits- und den Hungerbalken sorgfältig im Auge und organisieren Sie Ihr Inventar in der Leiste so, dass Sie schnellen Zugriff darauf haben.